# Microsoft Word 2007: Comprehensive

**Lesson 6: Working with Tables** 

Return to the Word 2007 web page

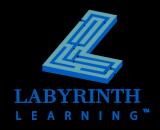

#### The Power of Tables

- Used for organizing and formatting
  - ▲ Text
  - Numbers
  - ▲ Graphics
- A powerful way to communicate information

| Stock Holdings |        |                |               |              |
|----------------|--------|----------------|---------------|--------------|
| Company        | Symbol | Purchase Price | Current Price | Gain/Loss    |
| Apple          | APPL   | \$4,000        | \$5,000       | \$1,000.00   |
| BioSys         | BIS    | \$21,000       | \$30,000      | \$9,000.00   |
| CalGen         | CLG    | \$19,000       | \$20,500      | \$1,500.00   |
| Galileo        | GLC    | \$10,000       | \$4,500       | (\$5,500.00) |
| GemCo          | GEC    | \$8,000        | \$35,000      | \$27,000.00  |
| IBM            | IBM    | \$37,000       | \$30,000      | (\$7,000.00) |
| Microsoft      | MSFT   | \$20,000       | \$25,000      | \$5,000.00   |
| SysTech        | SYT    | \$12,500       | \$10,000      | (\$2,500.00) |

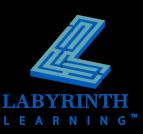

#### **Inserting Tables**

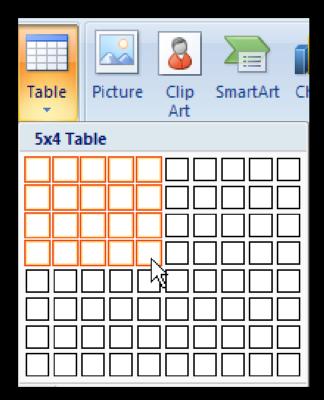

Drag in the grid to select the desired number of columns and rows

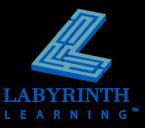

- Sort tables
  - ▲ Up to three levels

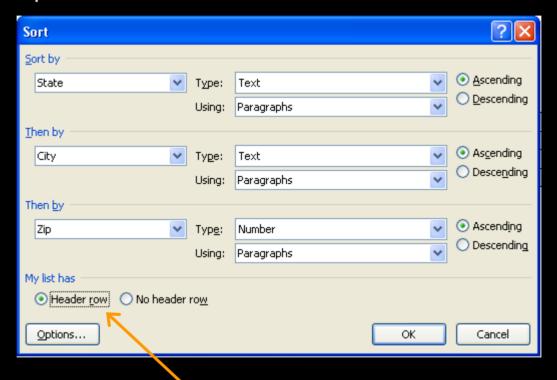

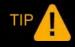

Choose Header Row to prevent Word from sorting headers in with other rows.

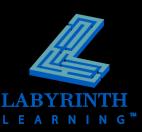

Insert or delete rows and columns

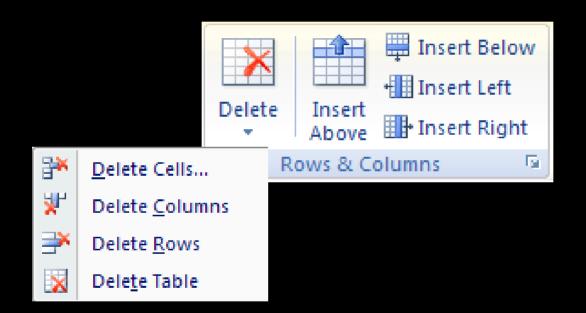

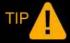

To insert two or more rows, select two or more rows.

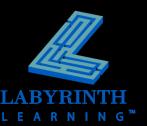

Align data within cells

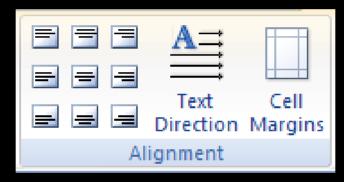

Align cell content in a variety of ways

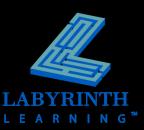

Merging and splitting cells

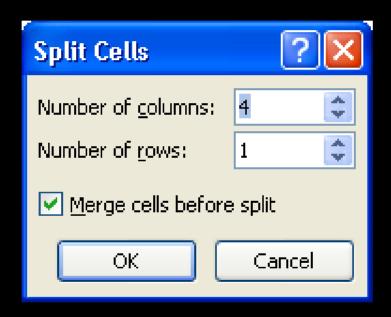

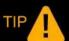

Merge first row cells to create a heading that spans the width of the table.

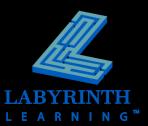

Add borders and shading

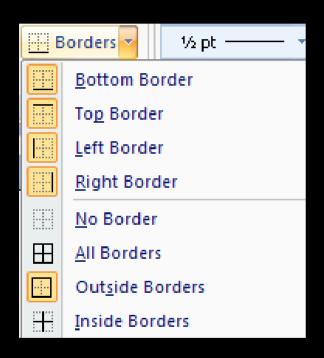

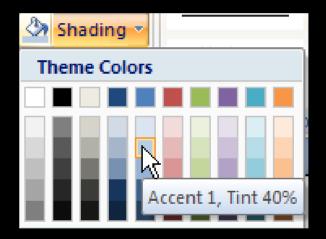

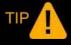

You can also apply borders and shading to a table through the Borders and Shading dialog box.

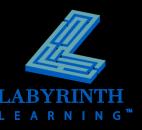

Perform calculations

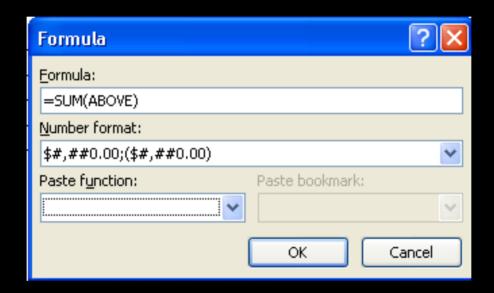

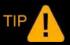

You can use cell addresses in formulas.

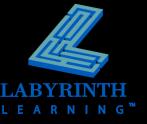

#### **Drawing Tables**

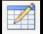

Create a table with a precise size and location using the Draw Table button

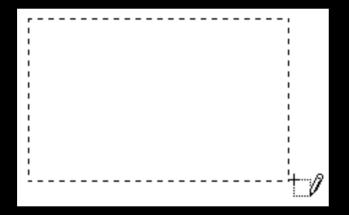

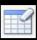

**Erase borders with the Erase tool** 

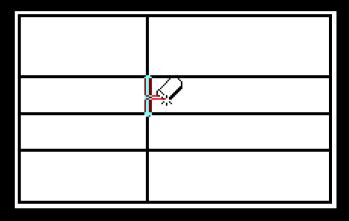

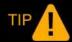

The Eraser removes border styles from outside borders and merges cells when used inside the table.

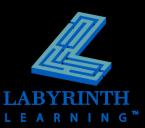

#### Sizing Rows and Columns

Distribute rows and columns

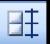

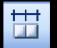

Adjust widths and heights by dragging

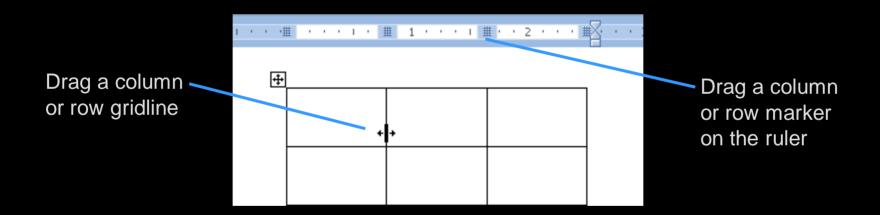

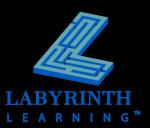

### **Using Table Styles**

Customize table styles

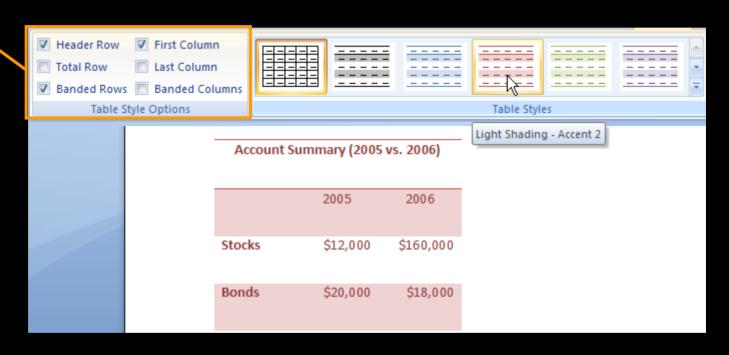

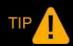

Use Live Preview to test a variety of table styles.

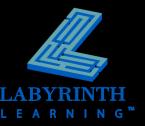

# Microsoft Word 2007: Comprehensive

**Lesson 6: Working with Tables** 

Return to the Word 2007 web page

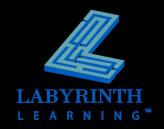